## 5-5 故障診断の進め方

1. エンジン コントロール システムには、不具合箇所を診断するダイアグノーシス機能を備えており、故障診断 を行う場合の重要な手掛かりとなる。

また、本システムのダイアグノーシスにはバッテリ バック アップ(IGスイッチを"LOCK"にしてもダイアグノ ーシス記憶用電源が供給される機能)が装備されている。

## 1.不具合車両入庫

 $\nabla$   $\triangleright$ 2 へ進む。

#### 2.問診

1. お客様から不具合の発生条件、環境、現象を十分に聞き出す。

 $\nabla$   $>$  3 へ進む。

### ▷3.エンジン チェック ランプの状態確認と記録

1. IGスイッチを"ON"にしたときと、エンジン始動後のエンジン チェック ランプの点灯状態を確認、記録する。

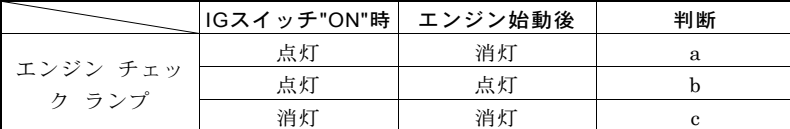

 $\blacktriangledown$ a、bの場合は、 $\Sigma$ 4 へ進む。

cの場合は、以下の作業を行い問題なければメータを交換する。

- (1) バッテリ~メータ間のハーネスおよびコネクタ点検
- (2) メータ~EFI ECU間のハーネスおよびコネクタ点検
- (3) EFI ECUの電源系統およびアース系統の点検

# ▷4.ダイアグノーシス コード確認と記録

- 1. SSTを使用して、DLCの端子 5(EFI-T)~13(E)間を短絡させる。
	- 09991-87403-000 09991-87404-000
- 2. メータ内のエンジン チェック ランプに出力されるダイアグノーシス コードを確認、記録する。
- 故障診断装置で故障時データを確認できる場合は、ダイアグノーシス コードを消去する前に故障時デー タも記録する。

 $\nabla$   $>$  5 へ進む。

## 5.不具合現象確認

1. 不具合現象を確認し、不具合状況を確認する。 ▼∑6へ進む。

# ▷6.ダイアグノーシス コード消去

1. ダイアグノーシス コードの消去を行う。 ▼27へ進む。

#### ▷7.不具合現象の再現確認

1. 不具合現象を再現できるか確認する。 ▼不具合現象が再現できた場合は、∑8へ進む。 ▼不具合現象を再現できなかった場合は、∑9へ進む。

### 8.ダイアグノーシス コード再確認

1. ダイアグノーシス コードの再確認を行う。 ▼異常コードが出力される場合は、 ∑10へ進む。 ▼正常コードが出力される場合は、∑9へ進む。